Excel VBA

Tips

[\[Excel](http://typea.info/tips/wiki.cgi?page=Excel)]

Excel

・[セルからテキストを取得](http://typea.info/tips/wiki.cgi?page=Excel+VBA+%A5%BB%A5%EB%A4%AB%A4%E9%A5%C6%A5%AD%A5%B9%A5%C8%A4%F2%BC%E8%C6%C0) ・[最終更新日を取得](http://typea.info/tips/wiki.cgi?page=Excel+VBA+%BA%C7%BD%AA%B9%B9%BF%B7%C6%FC%A4%F2%BC%E8%C6%C0) <u>- Secondary Secondary Secondary Secondary Secondary Secondary Secondary Secondary Secondary Secondary Secondary Secondary Secondary Secondary Secondary Secondary Secondary Secondary Secondary Secondary Secondary Secondary</u> <u>- Andrew American State State State State State State State State State State State State State Sta</u> ・[最後のセルを取得](http://typea.info/tips/wiki.cgi?page=Excel+VBA+%BA%C7%B8%E5%A4%CE%A5%BB%A5%EB%A4%F2%BC%E8%C6%C0) ・[オートフィルタをシート間で同期](http://typea.info/tips/wiki.cgi?page=Excel+VBA+%A5%AA%A1%BC%A5%C8%A5%D5%A5%A3%A5%EB%A5%BF%A4%F2%A5%B7%A1%BC%A5%C8%B4%D6%A4%C7%C6%B1%B4%FC) ・[シート名を指定してハイパーリンクを作成](http://typea.info/tips/wiki.cgi?page=Excel+VBA+%A5%B7%A1%BC%A5%C8%CC%BE%A4%F2%BB%D8%C4%EA%A4%B7%A4%C6%A5%CF%A5%A4%A5%D1%A1%BC%A5%EA%A5%F3%A5%AF%A4%F2%BA%EE%C0%AE) ・[すべてのシートに対して一括置換](http://typea.info/tips/wiki.cgi?page=Excel+VBA+%A4%B9%A4%D9%A4%C6%A4%CE%A5%B7%A1%BC%A5%C8%A4%CB%C2%D0%A4%B7%A4%C6%B0%EC%B3%E7%C3%D6%B4%B9) <u>・</u> VB6 String ・[文字列をバイト配列に変換](http://typea.info/tips/wiki.cgi?page=Excel+VBA+%CA%B8%BB%FA%CE%F3%A4%F2%A5%D0%A5%A4%A5%C8%C7%DB%CE%F3%A4%CB%CA%D1%B4%B9) ・[正規表現を使う](http://typea.info/tips/wiki.cgi?page=Excel+VBA+%C0%B5%B5%AC%C9%BD%B8%BD%A4%F2%BB%C8%A4%A6)  $16$   $\qquad \qquad$ Shell **Name of Shell** Print 2008 - The Second Contract Contract Contract Contract Contract Contract Contract Contract Contract Contract Contract Contract Contract Contract Contract Contract Contract Contract Contract Contract Contract Contract  $VB6$ ・[ディレクトリのファイルを繰り返し処理](http://typea.info/tips/wiki.cgi?page=Excel+VBA+%A5%C7%A5%A3%A5%EC%A5%AF%A5%C8%A5%EA%A4%CE%A5%D5%A5%A1%A5%A4%A5%EB%A4%F2%B7%AB%A4%EA%CA%D6%A4%B7%BD%E8%CD%FD) ・[ディレクトリの再帰処理](http://typea.info/tips/wiki.cgi?page=Excel+VBA+%A5%C7%A5%A3%A5%EC%A5%AF%A5%C8%A5%EA%A4%CE%BA%C6%B5%A2%BD%E8%CD%FD) ・[ドライブ、ディレクトリを指定してファイルを開くダイアログを表示](http://typea.info/tips/wiki.cgi?page=Excel+VBA+%A5%C9%A5%E9%A5%A4%A5%D6%A1%A2%A5%C7%A5%A3%A5%EC%A5%AF%A5%C8%A5%EA%A4%F2%BB%D8%C4%EA%A4%B7%A4%C6%A5%D5%A5%A1%A5%A4%A5%EB%A4%F2%B3%AB%A4%AF%A5%C0%A5%A4%A5%A2%A5%ED%A5%B0%A4%F2%C9%BD%BC%A8) <u>- December 2000 - December 2000 - December 2000 - December 2000 - December 2000 - December 2000 - December 200</u>  $\mathbf{Map}$ ・[インターフェースを使う](http://typea.info/tips/wiki.cgi?page=Excel+VBA+%A5%A4%A5%F3%A5%BF%A1%BC%A5%D5%A5%A7%A1%BC%A5%B9%A4%F2%BB%C8%A4%A6) IE  $\qquad \qquad$ <u>[InternetExplorer](http://typea.info/tips/wiki.cgi?page=VBA+%B5%AF%C6%B0%C3%E6%A4%CEInternetExplorer%A4%F2%C1%E0%BA%EE%A4%B9%A4%EB)</u> ・[正規表現を使う](http://typea.info/tips/wiki.cgi?page=Excel+VBA+%C0%B5%B5%AC%C9%BD%B8%BD%A4%F2%BB%C8%A4%A6) GUID

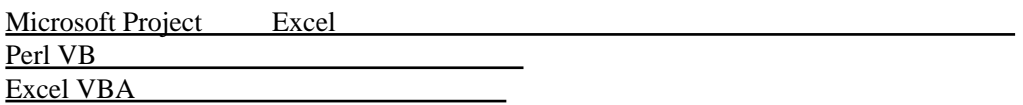

[Excel VBA Utility](http://typea.info/tips/wiki.cgi?page=Excel+VBA+Utility) [Excel VBA File Utility](http://typea.info/tips/wiki.cgi?page=Excel+VBA+File+Utility) [Excel VBA Log Utility](http://typea.info/tips/wiki.cgi?page=Excel+VBA+Log+Utility)

 $VC++$ Excel VBA

Visio ER

Java

・[ファンクションポイント](http://typea.info/tips/wiki.cgi?page=%A5%D5%A5%A1%A5%F3%A5%AF%A5%B7%A5%E7%A5%F3%A5%DD%A5%A4%A5%F3%A5%C8+%B4%CA%B0%D7%A5%DE%A5%AF%A5%ED) 簡易マクロ